# **Online Matching Platform "Event Hub" User Manual**

# India-Japan B2B Meetings

5 – 17 July 2021 12:30-20:30 (JST) 09:00-17:00 (IST)

イベントのビジネスマッチングを加速する ©2019 EventHub All Rights Reserved

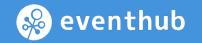

#### India-Japan B2B Meetings (Online)

#### An online event platform for B2B meetings for 5 – 17 July 2021

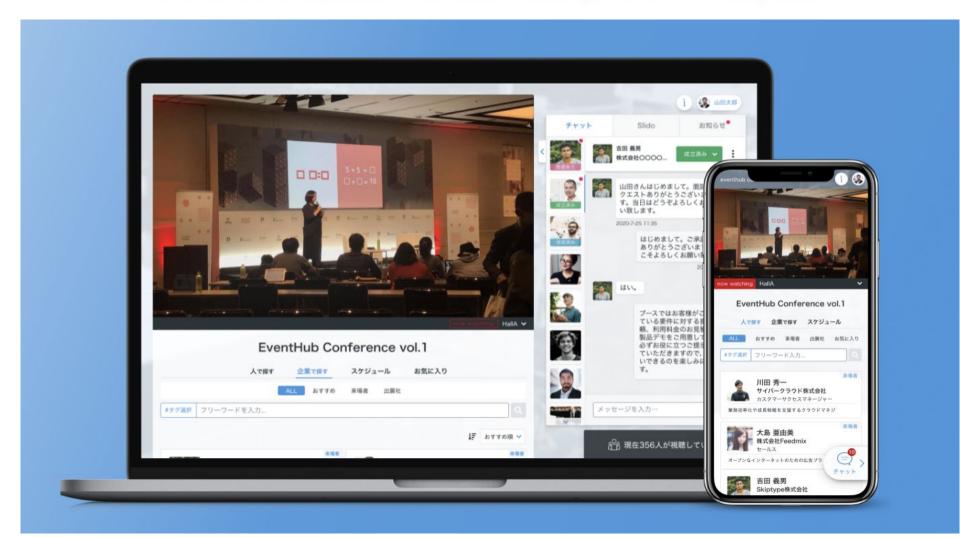

- 1. Sign up and fill in your company profile
- 2. <u>Set up your available time slots to receive online</u> meeting requests
- 3. <u>Search participants/companies</u>
- 4. <u>Send messages and online meeting requests</u>
- 5. Start online meeting
- 6. Change your account information/ Q & A

# 1. Sign up and fill in your company profile

#### Set up your password from the e-mail

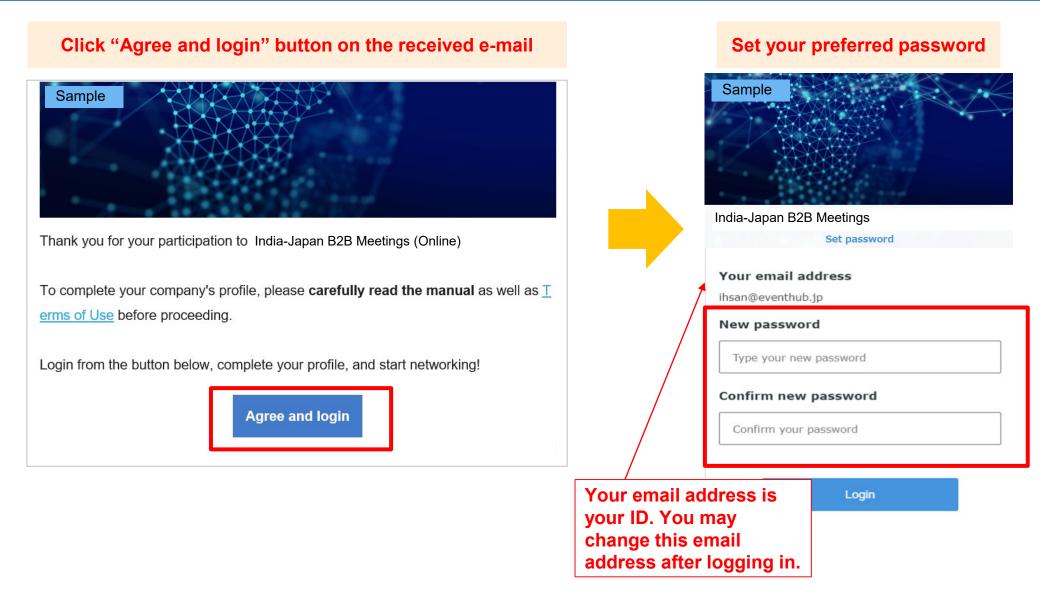

#### **Complete your company's profile (1)**

#### Click your name on the top right corner and click "Edit company"

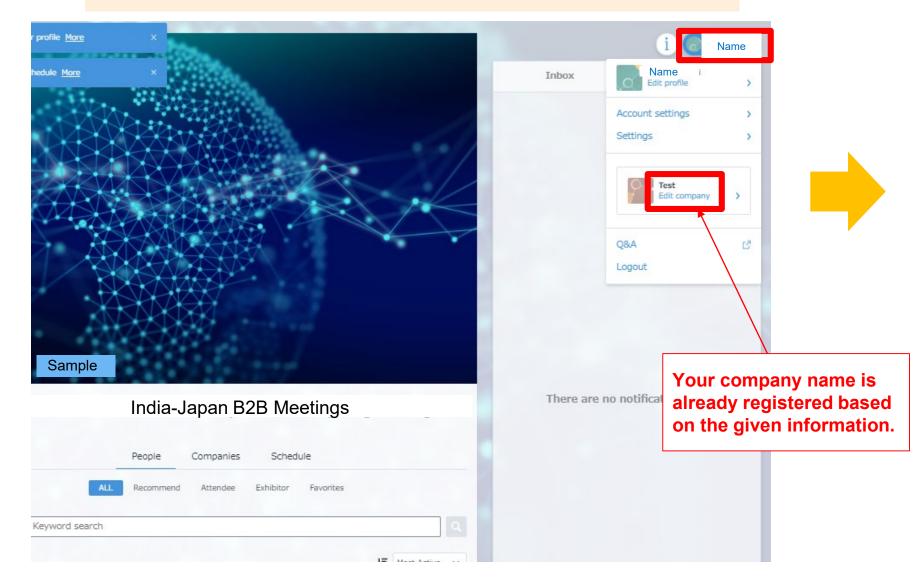

# **Complete your company's profile (2)**

| Edit profile                                                                                                    |                                                                                                    |
|----------------------------------------------------------------------------------------------------|----------------------------------------------------------------------------------------------------|
| Company name *Required 4/100                                                                                                    |                                                                                                    |
| Test                                                                                                    |                                                                                                    |
| Company detail 0/2000 Type your company description…                                                                                                    | Please write your company detail.                                                                                                    |
| Web Site     0/100       Type your company website                                                                                                    |                                                                                                    |
| Image and video attachments<br>+ Add image or video                                                                                                    | Please write your company's website.                                                                                                    |
| File attachments • MAX. 3 files • Up to 50MB per file + Add file                                                                                                    | Please upload photos and videos related to your business.                                                                                                    |
| All members registered under this company can edit the company profile. Please note that your edits will be reflected     across all members' company profile information.     Only the organizer can change exhibitor labels     Save Changes | <ul> <li>Please upload your promotion materials (e.g. company brochure, product brochure etc) :</li> <li>Max. 3 files</li> <li>Up to 50MB per file</li> </ul> |

2. Set up your available time slots to receive online meeting requests

## Update your available time slots for online meetings (1)

# After completing and saving your company's profile, please go back to Home by clicking the button on the top left corner.

| India-Japan B2B Meetings |              |        | i 🐻 Name |
|--------------------------|--------------|--------|----------|
|                          | Edit profile |        |          |
|                          | Photo        |        |          |
| Company name *Requ       | ired         | 4/100  |          |
| Test                     |              |        |          |
| Company detail           |              | 4/2000 |          |
| Test                     |              |        |          |
|                          |              |        |          |
|                          |              |        |          |

#### Update your available time slots for online meetings (2)

Click VSchedule > Date > Availability tab to set up your availability. Participants can choose from these slots and send meeting requests to you.

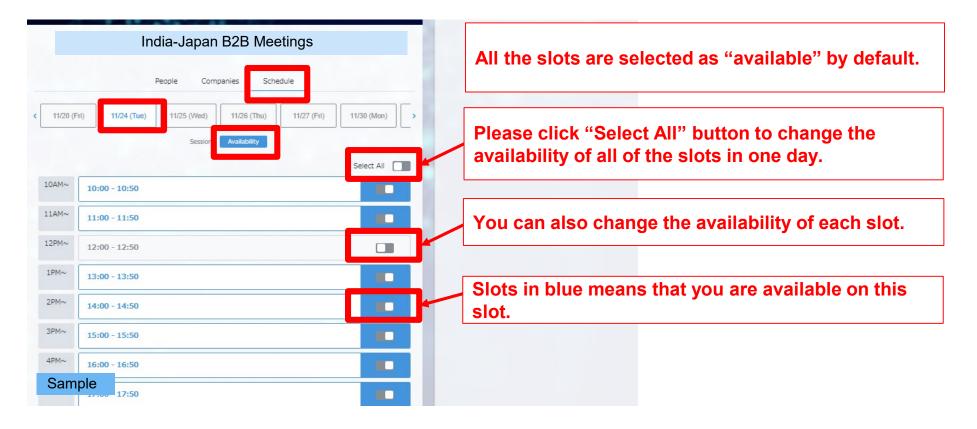

# \*The time slots are indicated in Indian time\*

| Inc              | lia-Japar                                                                                                    | n B2B Mee                                                                                                    | etings                                                                                                    |                                                                                                    |                                                                                                    |
|------------------|----------------------------------------------------------------------------------------------------|----------------------------------------------------------------------------------------------------|----------------------------------------------------------------------------------------------------|----------------------------------------------------------------------------------------------------|----------------------------------------------------------------------------------------------------|
| P                | eople Con                                                                                                    | npanies Sche                                                                                                    | edule                                                                                                    |                                                                                                    |                                                                                                    |
| Fri) 11/24 (Tue) | 11/25 (Wed)                                                                                                    | 11/26 (Thu)                                                                                                    | 11/27 (Fri)                                                                                                    | 11/30 (Mon)                                                                                                    | >                                                                                                    |
|                  | Session                                                                                                    | Availability                                                                                                    |                                                                                                    |                                                                                                    |                                                                                                    |
|                  |                                                                                                    |                                                                                                    |                                                                                                    | Select All                                                                                                    |                                                                                                    |
| 10:00 - 10:50    |                                                                                                    |                                                                                                    |                                                                                                    |                                                                                                    |                                                                                                    |
| 11:00 - 11:50    |                                                                                                    |                                                                                                    |                                                                                                    |                                                                                                    |                                                                                                    |
| 12:00 - 12:50    |                                                                                                    |                                                                                                    |                                                                                                    |                                                                                                    |                                                                                                    |
| 13:00 - 13:50    |                                                                                                    |                                                                                                    |                                                                                                    |                                                                                                    |                                                                                                    |
| 14:00 - 14:50    |                                                                                                    |                                                                                                    |                                                                                                    |                                                                                                    |                                                                                                    |
| 15:00 - 15:50    |                                                                                                    |                                                                                                    |                                                                                                    |                                                                                                    |                                                                                                    |
| 16:00 - 16:50    |                                                                                                    |                                                                                                    |                                                                                                    |                                                                                                    |                                                                                                    |
| nple 7:50        |                                                                                                    |                                                                                                    |                                                                                                    |                                                                                                    |                                                                                                    |
|                  | ri) 11/24 (Tue)<br>10:00 - 10:50<br>11:00 - 11:50<br>12:00 - 12:50<br>13:00 - 13:50<br>14:00 - 14:50<br>15:00 - 15:50<br>16:00 - 16:50 | People       Con         11/24 (Tue)       11/25 (Wed)         session       Session         10:00 - 10:50       Session         11:00 - 11:50       I         12:00 - 12:50       I         13:00 - 13:50       I         14:00 - 14:50       I         15:00 - 15:50       I         16:00 - 16:50       I | People       Companies       Schultz         iii)       11/24 (Tue)       11/25 (Wed)       11/26 (Thu)         Session       Availability         10:00 - 10:50 | iri) 11/24 (Tue) 11/25 (Wed) 11/26 (Thu) 11/27 (Fri)<br>Session Availability<br>10:00 - 10:50<br>11:00 - 11:50<br>12:00 - 12:50<br>13:00 - 13:50<br>14:00 - 14:50<br>15:00 - 15:50<br>16:00 - 16:50 | People       Companies       Schedule         iii)       11/24 (Tue)       11/25 (Wed)       11/26 (Thu)       11/27 (Fri)       11/30 (Mon)         Sessior       Availability       Select All       Select All         10:00 - 10:50 |

The time zone indicated on the Eventhub system is your local time (when you access from India, Indian time is shown).

However, there are some exceptions: • If you use IE browser, the time is indicated based on UTC (ex. UTC+9) • If the setting of your device is different from the actual time zone and/or language, the time is indicated based on GMT (ex. GMT+9)

#### 3. Search participants/ companies

\*Japanese companies will start to register before the event date, and they are able to see your company profile once they register.

\*Japanese companies are also able to send meeting requests and messages to you before the event starts. Please check your email and this platform regularly and respond if there are any meeting requests or inquires.

#### Search participants/ companies (1)

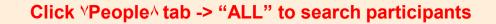

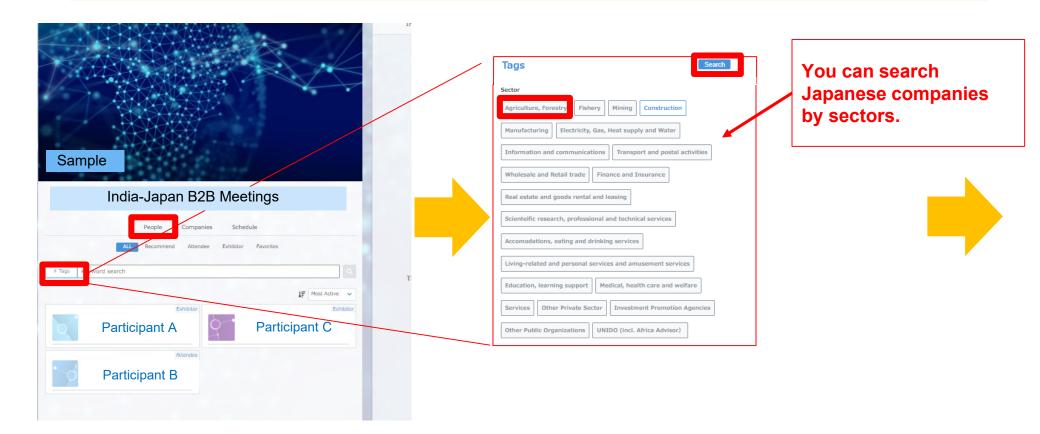

#### Search participants/ companies (2)

#### Click the name to check the detail profile

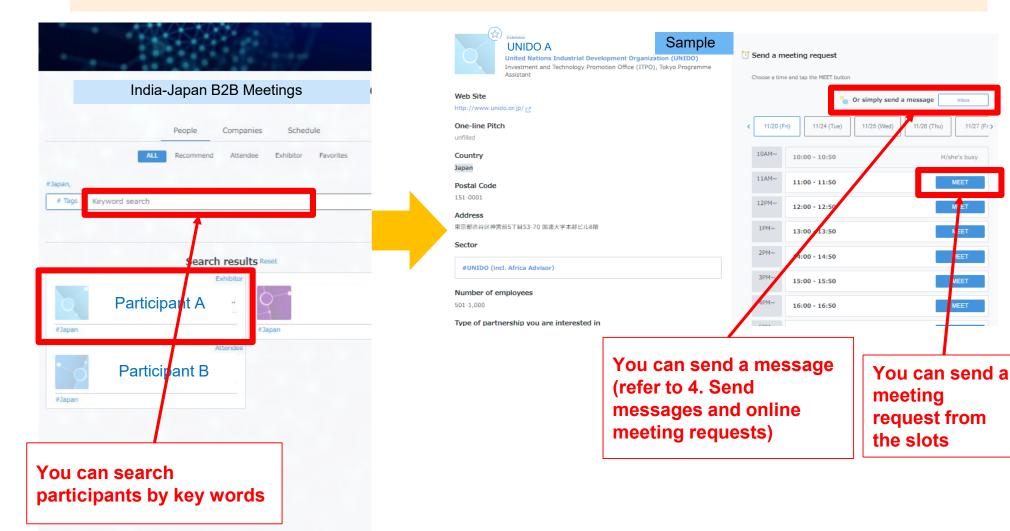

### Search participants/ companies (3)

#### You can see all Participants (Japanese companies) by "People" tab.

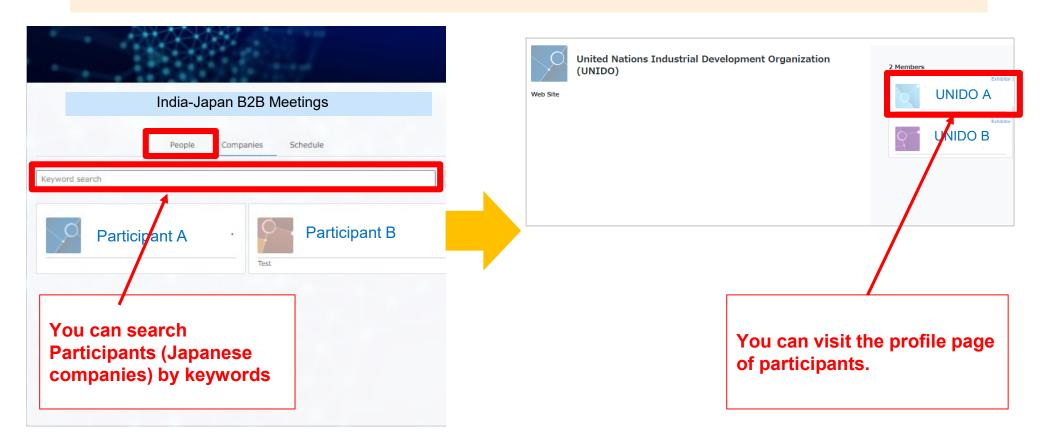

## 4. Send messages and online meeting requests

#### Send messages

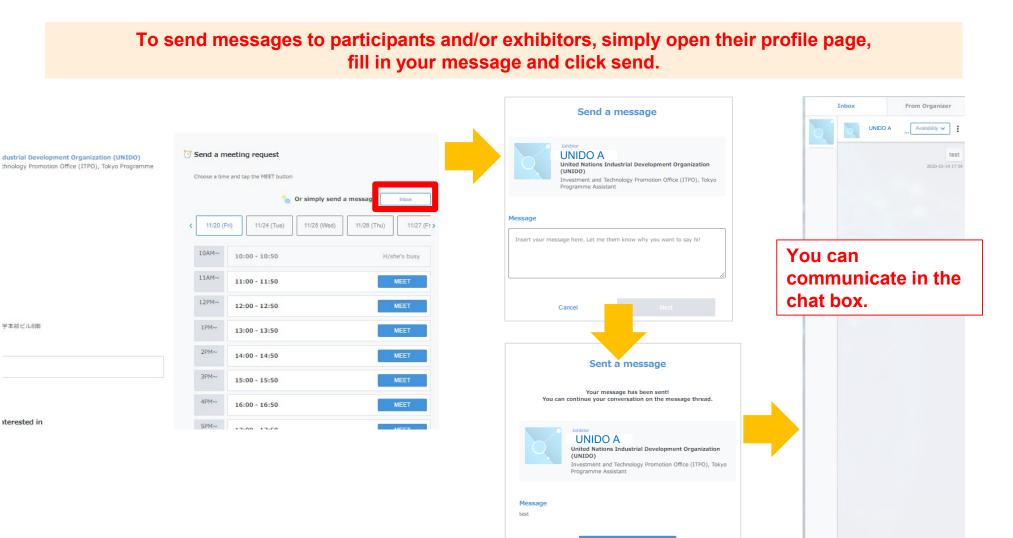

Go to thread

Type a message.

#### Sending meeting requests

You can also send meeting requests to participants / exhibitors by choosing an open slot on their calendar. Go to their profile page, choose an open slot, and hit send.

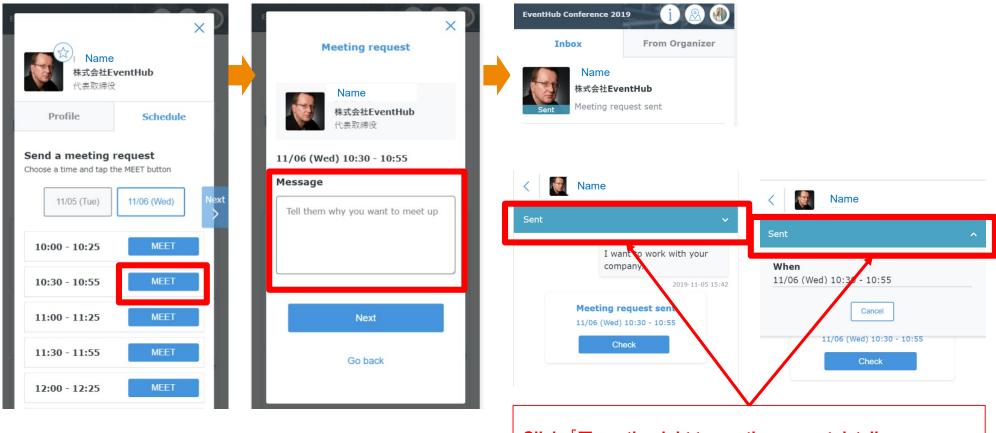

Click  $\lceil \mathbf{V} \rceil$  on the right to see the request details.

When you receive a meeting request, you will be notified on the event page and via email. Please open the incoming request and approve, reschedule, or decline. Once the request is approved, your meeting is confirmed.

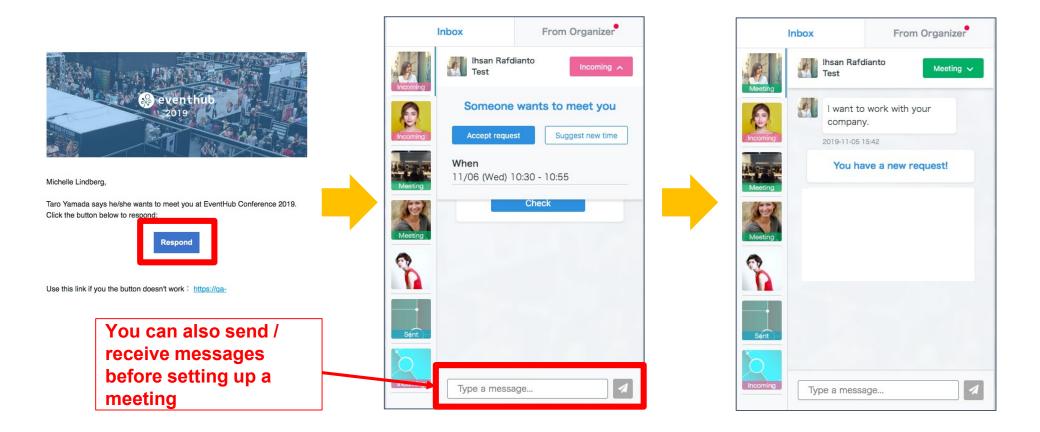

# If you wish to reschedule a meeting, simply go to their profile page again, choose an alternative time slot, and click "send"

# You can change the date and time by clicking ${}^{\vee}\!edit^{\wedge}$

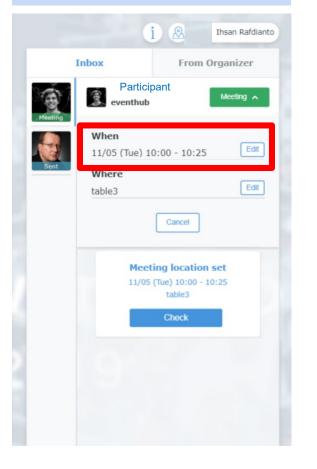

# alternative time slot Participant eventhub 專案開発 Profile Schedule 11/05 (Tue) 11/06 (Wed) 10:00 - 10:25 Meeting Details

Reschedule

Reschedule

Reschedule

Reschedule

Reschedule

Please select an

10:30 - 10:55

11:00 - 11:25

11:30 - 11:55

12:00 - 12:25

12:30 - 12:55

#### [Note]

Changes in date and time will take effect IMMEDIATELY so we encourage you to communicate with your counterpart before you make any changes.

|                                                                               | Are you sure?                                                                                                    |  |
|-------------------------------------------------------------------------------|----------------------------------------------------------------------------------------------------|--|
| Before                                                                        | 11/05 (Tue) 10:00 - 10:25                                                                                                    |  |
| After                                                                         | After 11/05 (Tue) 10:30 - 10:55                                                                                                    |  |
| <ul> <li>refle</li> <li>We</li> <li>mak</li> <li>Mee</li> <li>Plea</li> </ul> | nge in date and time will be<br>ected immediately<br>encourage you to ask him/her before<br>ing changes to avoid confusion<br>ting location will be refreshed.<br>se choose another location after<br>heduling |  |
| Edit                                                                          |                                                                                                    |  |
| Cancel                                                                        |                                                                                                    |  |
|                                                                               |                                                                                                    |  |

4. Start online meeting

### **Online meeting**

For meetings scheduled on the platform, you can use the embedded web conferencing tool. Simply click on the "webMTG" button on the top.

| Inbox<br>Name<br>est Company                           | From Organizer                                                                                                    | •••<br>••••<br>•••••<br>You're about to join a video meeting                                                                                                    | whereby.com want to  Use your microphone                                                                                                    |
|--------------------------------------------------------|----------------------------------------------------------------------------------------------------|----------------------------------------------------------------------------------------------------|----------------------------------------------------------------------------------------------------|
| Name<br>Inited Nations Industrial D<br>な知しました。有難うございまー | When<br>11/20 (Fri) 10:00 - 10:50 Edit<br>Where<br>Undecided Edit<br>() WebMTG [] Cancel<br>Message<br>2020-10-13 12:31<br>Meeting request edited | Your name<br>Taro Yamada<br>Have an account? Log in<br>By using this service you agree to our <u>Terms of</u><br><u>Service</u> and confirm that you are older than 16<br>years. | Block Allow   Block Allow Cam and mic are not active Cam and mic are not active For others to see and hear you, your browser will request access to your cam and mic. You can still turn them back off at any time. Need help? |
|                                                        | Meeting set!<br>Now decide where to meet<br>11/20 (Fri) 10:00 - 10:50<br>Edit                                                                     | Continue                                                                                                    | Request permissions                                                                                                    |
|                                                        |                                                                                                    | Please fill in your name                                                                                                    | Make sure you allow<br>mic and camera to<br>access your browser                                                                                                    |

#### Web conferencing

#### Please check your video and mic status when logging in

Camera off

Camera on

Mic off

Mic on

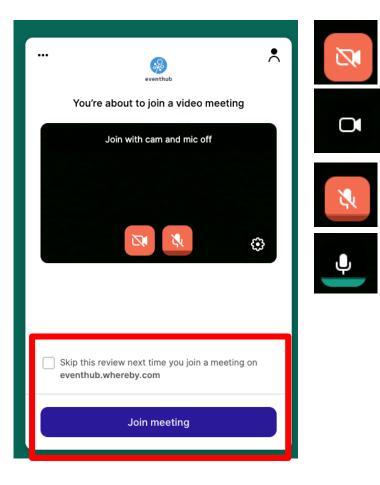

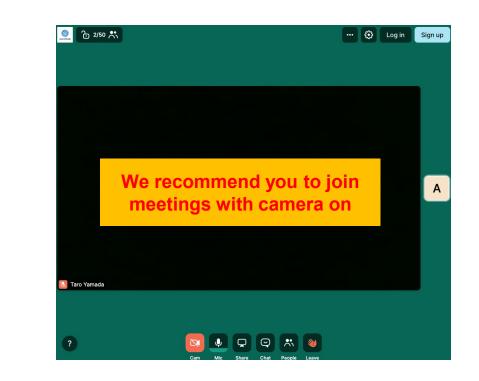

#### Web conferencing

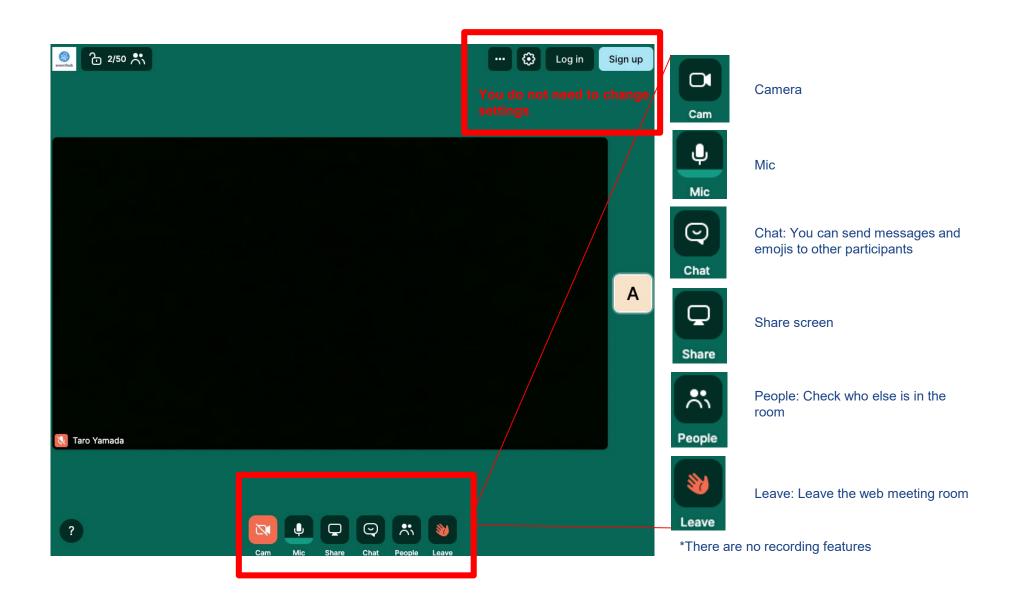

# 5. Change your account information/ Q&A

# Change your ID (email) and password

#### You can always change your ID address and password from the top right corner

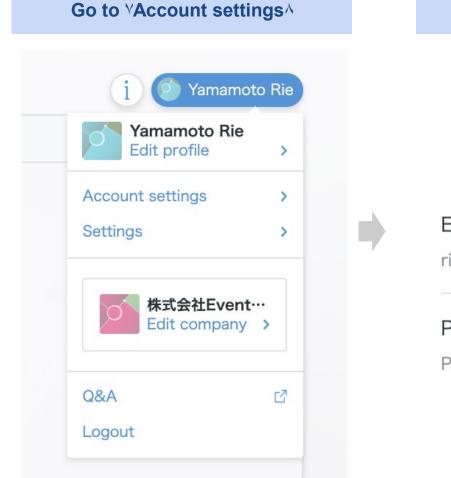

Change your ID (email address) and password

# **Account settings**

| Email address   | Edit |
|-----------------|------|
| rie@eventhub.jp |      |
| Password        | Edit |
| Password set    | Luit |

### **Frequently Asked Questions**

#### **Q** : Which devices and browsers do you support?

A: EventHub is basically a web service, so it can be used on any computer, smartphone or tablet. No app download required.

Available on web browsers, mobile phones, PCs, tablets Supported version: Android version 5+, iOS version 11+ Supported browsers: Chrome, Firefox, Safari, Internet Explorer, Microsoft Edge latest version Support mailer system: Mailer conforming to HTML standard

#### Q: I haven t received my invitation email.

A: Please check if your registered address is correct. If so, make sure the email from EventHub is not in your spam or junk email folders. If it is in the folder, please add the domain permission of emails sent from "@eventhub.jp". If you are using a mobile operator's e-mail address in particular, please give us domain permission.

#### Q: I logged in, but I can't watch the video.

A: Depending on the security requirements of your network environment, you may not be able to watch videos. Please log in from a different device.

#### Q: I cannot use the web conferencing feature

A: Depending on the security requirements of your network environment, you may not be able to use the web conferencing feature. Some functions may be restricted depending on the browser. Please try different browsers or devices.

https://whereby.helpscoutdocs.com/article/415-supported-devices